# **postcodepy\_proxy Documentation**

*Release 1.0.0*

**F. Brekeveld**

February 26, 2016

#### Postcodepy Proxy

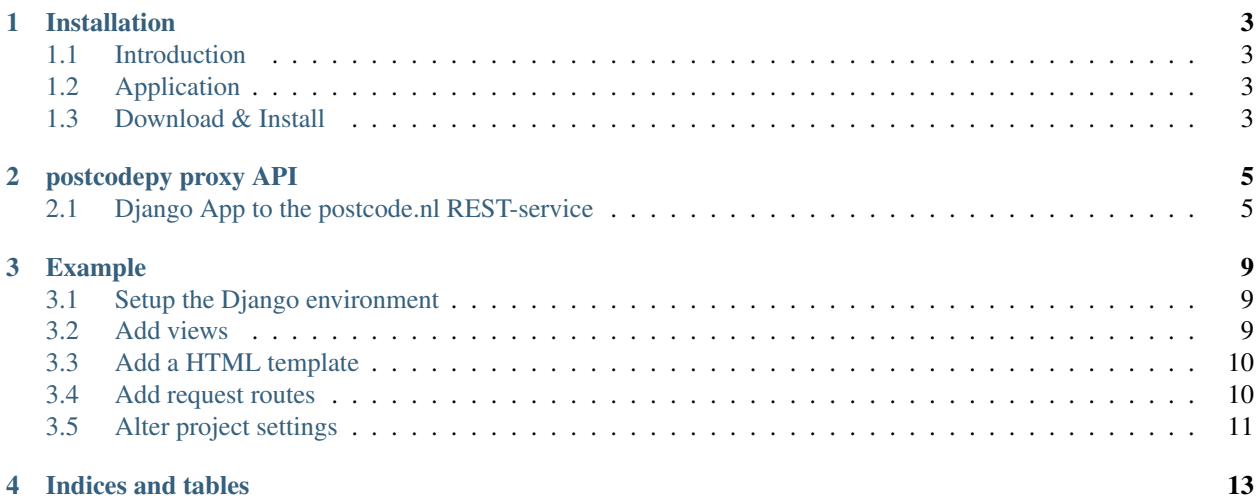

Contents:

#### **Installation**

#### <span id="page-6-1"></span><span id="page-6-0"></span>**1.1 Introduction**

The postcodepy\_proxy package offers a simple API for Django to the Postcode.nl API REST service. To use the Django postcodepy\_proxy you will need an *access\_key* and *access\_secret*. For details check [api.postcode.nl.](https://api.postcode.nl)

Note: This package is ONLY useful to be used with the postcode REST-service of [api.postcode.nl.](https://api.postcode.nl)

## <span id="page-6-2"></span>**1.2 Application**

The simple combination of postcode/housenumber allows the retrieval of a rich set of address information. You can use this for instance in websites for orderhandling or registration purposes. Using AJAX a registration form can be autocompleted for several parts. For details take a look at the *[Example](#page-12-0)*.

#### <span id="page-6-3"></span>**1.3 Download & Install**

#### **1.3.1 From pypi**

Install the package with pip:

```
$ pip install django-postcodepy-proxy
```
#### **1.3.2 From Github**

```
$ git clone https://github.com/hootnot/django-postcodepy-proxy.git
$ cd django-postcodepy-proxy
$ python setup.py install
```
#### **postcodepy proxy API**

## <span id="page-8-2"></span><span id="page-8-1"></span><span id="page-8-0"></span>**2.1 Django App to the postcode.nl REST-service**

This app make use of the postcodepy module. For details, see: [postcode-api-wrapper.readthedocs.org.](https://postcode-api-wrapper.readthedocs.org)

```
class postcodepy_proxy.views.PostcodepyProxyView(**kwargs)
    Bases: django.views.generic.base.View
```
PostcodeProxyView - base View class to render a postcode API response.

derive your own View from this class to render postcode API responses.

- **\_\_init\_\_**(*\*\*kwargs*) Constructor. Called in the URLconf; can contain helpful extra keyword arguments, and other things.
- **as\_view**(*\*\*initkwargs*) Main entry point for a request-response process.

**get**(*request*, *postcode=None*, *houseNumber=None*, *houseNumberAddition=None*)

get - fetch 'adres-info' by 'postcode/huisnummer'.

#### Parameters

- **request** (request) the django request object
- **postcode** (str) postcode formatted as 4 digits 2 characters (no space), ex: 7514BP
- **houseNumber** (int) housenumber without additions
- **houseNumberAddition** (str (optional)) the housenumber addition as a string. Mostly one character (7514BP,129,A), but also numerical additions may apply (8651AP,1,41).

#### **options**(*request*, *\*args*, *\*\*kwargs*)

Handles responding to requests for the OPTIONS HTTP verb.

class postcodepy\_proxy.views.**SignalProxyView**(*\*\*kwargs*) Bases: django.views.generic.base.View

SignalProxyView - base View class to render a signal API response.

derive your own View from this class to render signal API responses.

```
__init__(**kwargs)
```
Constructor. Called in the URLconf; can contain helpful extra keyword arguments, and other things.

```
as_view(**initkwargs)
```
Main entry point for a request-response process.

```
get(request, sar)
```
get - fetch 'signal-info' based on specified set of parameters.

**Parameters sar** (dict) – the signal-api-request (sar), being a dictionary of parameters relevant for the request. Since all parameters are optional, please take a look at the API documentation: <https://api.postcode.nl/documentation>

```
options(request, *args, **kwargs)
     Handles responding to requests for the OPTIONS HTTP verb.
```

```
class postcodepy_proxy.signalapi.SignalRequestData(_d=None, delimiter=None)
    Bases: object
```
SignalRequestData - map flat formatted structure to nested structure.

Class to map for instance posted form data to a nested dictionary structure. This can be done when fields are named using a convention like: name1\_name2\_name3, but also: name1.name2.name3 .

Example:

```
sarArgs = {
  "customer_email": "test-address@postcode.nl",
  "customer_phoneNumber": "+31235325689",
  "customer_address_postcode": "2012ES",
  "customer_address_houseNumber": "30",
  "customer_address_country": "NL",
  "transaction_internalId": "MyID-249084",
  "transaction_deliveryAddress_postcode": "7514BP",
  "transaction_deliveryAddress_houseNumber": "129",
  "transaction_deliveryAddress_houseNumberAddition": "B",
  "transaction_deliveryAddress_country": "NL"
```
with:

}

```
print(json.dumps(SignalRequestData(sarArgs)(),
      sort_keys=True, indent=2))
```
will be mapped to:

```
{
   "customer": {
     "address": {
       "country": "NL",
       "houseNumber": "30",
       "postcode": "2012ES"
     },
     "email": "test-address@postcode.nl",
     "phoneNumber": "+31235325689"
  },
   "transaction": {
     "deliveryAddress": {
       "country": "NL",
       "houseNumber": "129",
       "houseNumberAddition": "B",
       "postcode": "7514BP"
     },
     "internalId": "MyID-249084"
   }
 }
```
**\_\_init\_\_**(*\_d=None*, *delimiter=None*) Instantiate a SignalRequestData object.

Parameters **d** ((dict) optional) -

#### **Example**

<span id="page-12-0"></span>Lets create a simple Django appplication that accepts parameters via the URL and present the postcode.nl REST API response in HTML output.

## <span id="page-12-1"></span>**3.1 Setup the Django environment**

Create a virtual environment and install the packages we need:

```
$ cd <somedir>
$ virtualenv pcp
$ cd pcp
$ . ./bin/activate
$ pip install django
$ pip install django-postcodepy-proxy
$ django-admin startproject pcp
$ cd pcp
$ django-admin startapp pcproxy
$ cd pcproxy
```
#### <span id="page-12-2"></span>**3.2 Add views**

Edit the file: pcproxy/views.py and add the HTML and JSON views.

```
from django.shortcuts import render
from django.http import HttpResponse
import json
from postcodepy_proxy.views import PostcodepyProxyView
from postcodepy.postcodepy import PostcodeError
class PCDemoHTMLView(PostcodepyProxyView):
   template_name = "postcodeproxy.html"
   def get(self, request, *args, **kwargs):
       rv = None
       try:
            rv = super(PCDemoHTMLView, self).get(request, *args, **kwargs)
```

```
except PostcodeError as e:
           # Pass the exceptioninformation as response data
            rv = e.response_data
        return render(request, self.template_name, rv)
class PCDemoJSONView(PostcodepyProxyView):
   def get(self, request, *args, **kwargs):
       rv = None
       try:
            rv = super(PCDemoJSONView, self).get(request, *args, **kwargs)
        except PostcodeError as e:
           # Pass the exceptioninformation as response data
            rv = e.response_data
        return HttpResponse(json.dumps(rv, sort_keys=True, indent=2),
                            content_type="application/json")
```
# <span id="page-13-0"></span>**3.3 Add a HTML template**

Create a file: templates/postcodeproxy.html

```
<h1>Postcodeproxy</h1>
 {{ postcode }}
 {{ huisnummer }}
 {{ city }}
 {{ street }}
 {{ postcode }}
 {{ houseNumber }}
 {{ latitude }}
 {{ longitude }}
{% if exception %}
 <H1>OOPS:<H1>
  <H3>exception: {{exception}}<H3>
 <H3>exceptionId: {{exceptionId}}<H3>
{% endif %}
```
# <span id="page-13-1"></span>**3.4 Add request routes**

Create the pcproxy/urls.py file and add url's to route the requests.

```
from django.conf.urls import url
from django.contrib import admin
from pcproxy import views
urlpatterns = [
   url(r'^postcode/(?P<postcode>[\d]{4}[a-zA-Z]{2})/'
         '(?P<houseNumber>[\d]+)/$',
         views.PCDemoHTMLView.as_view() ),
   url(r'^postcode/(?P<postcode>[\d]{4}[a-zA-Z]{2})/'
```

```
'(?P<houseNumber>[\d]+)/'
     '(?P<houseNumberAddition>[\dA-Za-z]+)/$',
     views.PCDemoHTMLView.as_view() ),
url(r'^jsonpostcode/(?P<postcode>[\d]{4}[a-zA-Z]{2})/'
     '(?P<houseNumber>[\d]+)/$',
    views.PCDemoJSONView.as_view() ),
url(r'^jsonpostcode/(?P<postcode>[\d]{4}[a-zA-Z]{2})/'
     '(?P<houseNumber>[\d]+)/'
     '(?P<houseNumberAddition>[\dA-Za-z]+)/$',
     views.PCDemoJSONView.as_view() ),
```
## <span id="page-14-0"></span>**3.5 Alter project settings**

Edit the pcp/settings.py and add the apps

```
INSTALLED_APPS = (
  'postcodepy_proxy',
  'pcproxy',
)
```
]

and the authentication information required by *postcodepy\_proxy*

```
POSTCODEPY = {
  "AUTH" : {
    "API_ACCESS_KEY" : "<your_access_key>",
    "API_ACCESS_SECRET" : "<your_access_secret>",
  },
}
```
#### **3.5.1 Add the app urls to the project urls**

Edit the project pcp/urls.py file and add the reference the pcproxy/urls.py file:

```
urlpatterns = [
    ...
    url(r'^pcp/', include('pcproxy.urls')),
]
```
#### **3.5.2 Up and running ...**

```
$ python manage.py runserver
```
From your webbrowser hit: http://127.0.0.1:8000/pcp/jsonpostcode/7514BP/129/ and you should get the response:

```
"addressType": "building",
"bagAddressableObjectId": "0153010000345343",
"bagNumberDesignationId": "0153200000345342",
"city": "Enschede",
```
{

```
"houseNumber": 129,
  "houseNumberAddition": "",
  "houseNumberAdditions": [
   "",
    "A"
 \perp,
 "latitude": 52.22770127,
 "longitude": 6.89701549,
 "municipality": "Enschede",
 "postcode": "7514BP",
 "province": "Overijssel",
 "purposes": [
   "assembly"
 \frac{1}{2}"rdX": 258149,
 "rdY": 472143,
 "street": "Lasondersingel",
 "surfaceArea": 6700
}
```
As you can see in the response, this postcode/number combination also comes with a houseNumberAddition A. When we hit: http://127.0.0.1:8000/pcp/jsonpostcode/7514BP/129/A/ you should get the response:

```
{
  "addressType": "building",
  "bagAddressableObjectId": "0153010000329929",
 "bagNumberDesignationId": "0153200000329928",
 "city": "Enschede",
 "houseNumber": 129,
 "houseNumberAddition": "A",
 "houseNumberAdditions": [
    "",
    "A"
 \frac{1}{2},
 "latitude": 52.22770127,
 "longitude": 6.89701549,
 "municipality": "Enschede",
 "postcode": "7514BP",
  "province": "Overijssel",
 "purposes": [
   "residency"
 \frac{1}{2},
 "rdX": 258149,
 "rdY": 472143,
 "street": "Lasondersingel",
 "surfaceArea": 119
}
```
... or with an exception, hit: http://127.0.0.1:8000/pcp/jsonpostcode/7514BP/129/B and you should get the response:

```
"exception": "Invalid housenumber addition: 'None'",
  "exceptionId": "ERRHouseNumberAdditionInvalid",
  "validHouseNumberAdditions": [
   "",
    "\mathbb{A}"]
}
```
{

**CHAPTER 4**

**Indices and tables**

- <span id="page-16-0"></span>• genindex
- modindex
- search

#### Index

## Symbols

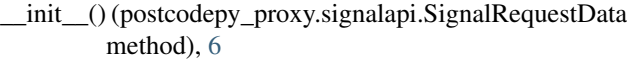

- \_\_init\_\_() (postcodepy\_proxy.views.PostcodepyProxyView method), [5](#page-8-2)
- \_\_init\_\_() (postcodepy\_proxy.views.SignalProxyView method), [5](#page-8-2)

## A

```
as_view() (postcodepy_proxy.views.PostcodepyProxyView
         method), 5
```

```
as_view() (postcodepy_proxy.views.SignalProxyView
        method), 5
```
# G

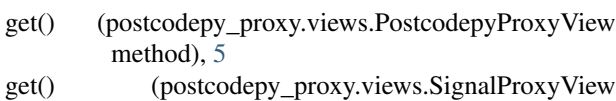

method), [5](#page-8-2)

# O

```
options() (postcodepy_proxy.views.PostcodepyProxyView
         method), 5
```
options() (postcodepy\_proxy.views.SignalProxyView method), [6](#page-9-0)

## P

PostcodepyProxyView (class in postcodepy\_proxy.views), [5](#page-8-2)

# S

```
SignalProxyView (class in postcodepy_proxy.views), 5
SignalRequestData (class in post-
       codepy_proxy.signalapi), 6
```